# **Student Technology Guide**

New students at CNC are sent a Welcome Email with their Student Number, Account Login and Password. Students will need these credentials to use technology services at CNC such as CNC Connect, Wi-Fi, CNC Email, Computer access and Library Journals.

Note: New students will only have access to CNC Connect prior to their first class beginning

Did not received your CNC Welcome Email? Please contact the Registrar's Office to confirm your email.

Room 1-738

RegistrarsOffice@cnc.bc.ca

250-561-5867

Forgot your password? Got https://tools.cnc.bc.ca/cncaccount to reset

CNC Campus has free wireless internet for current students. There are two networks available:

**CNC Secure** (recommended): This network remembers your login and automatically logs you in when you enter the CNC Wi-Fi zone.

**CNC**: This network requires you to log in when you enter the CNC Wi-Fi zone.

## 'CNC Secure' quick connection steps:

- 1. Click your wireless networks icon
- 2. Select 'CNC Secure' and press connect
- 3. The network authentication window will open. Enter your CNC login.

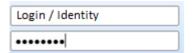

4. You will be prompted with a Windows Security Alert. Please press connect.

### 'CNC' quick connection steps:

- 1. Click your wireless networks icon
- 2. Select 'CNC' and press connect
- Open your web browser, you will be directed to the CNC Wireless login page

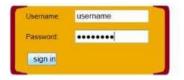

4. Enter your CNC login and press sign in.

Click the <u>CNC Connect</u> link on the CNC home page and log in to access the following services:

- Search for / register / drop classes
- View class schedule
- View academic history
- Check grades

- Make payments
- See your tuition payment summary
- Access your T2202A form
- Change / reset password

# CNC Connect

CNC Wireless (Wi-Fi)

Get the free Ellucian Go App on your mobile device and access your class schedule, grades, CNC Connect, CNC News and Events and much more on the Go! Find out more on the IT Services CNC Webpage.

Your CNC Connect account remains active for 7 years after the end of your last course at CNC.

# **Student Technology Guide**

| CNC Email       | All CNC students are assigned a CNC email account when they enroll at the college. The college will use this email address to send you course and college information while you attend CNC.  You can log into your email account by going to <a href="https://owa.cnc.bc.ca">https://owa.cnc.bc.ca</a> and entering your CNC login. You can also navigate to the email login page by clicking 'Email' under Current Students on the CNC home page. Your CNC email address is your CNC username@cnc.bc.ca |                                                                                                    |
|-----------------|----------------------------------------------------------------------------------------------------|----------------------------------------------------------------------------------------------------|
|                 | Your CNC computer account allows you to log into and use computers in labs at CNC. Here you can work                                                                                                    |                                                                                                    |
| Computer Access | on assignments, print and access the internet. To log into computers on campus use your CNC login.                                                                                                    |                                                                                                    |
|                 | Computer Labs                                                                                                    | U-Drive                                                                                                    |
|                 | Currently student access labs are available on the Prince George campus in the following rooms:  2-718 (Library)  2-314  2-319  2-719 (Library)  2-315  Microsoft Office & other course related programs are installed in the labs.                                                                                                    | U-Drive is a storage drive assigned to your personal CNC user account. Save your files here and access them from any CNC lab computer which you are logged into.  To access your U-Drive from home go to <a href="https://myfiles.cnc.bc.ca">https://myfiles.cnc.bc.ca</a> and use your CNC login. |
|                 | Your CNC computer account remains active for 6 months after the end of your last course at CNC.                                                                                                    |                                                                                                    |
| Printing        | A PaperCut pay for printing solution has been implemented on the Prince George & Quesnel Campus.  Printing costs 10c/page (black and white), and 40c/page (colour where available). Printing credits can be purchased from the Library, Bookstore, Financial Services, Trades Deli and also online via Credit Card or Paypal at papercut.cnc.bc.ca  To find out more about PaperCut please visit the IT Services PaperCut webpage                                                                        |                                                                                                    |
| Moodle          | Moodle is a web-based virtual classroom that some of your course instructors may require you to use. To access Moodle go to <a href="http://moodle.cnc.bc.ca">http://moodle.cnc.bc.ca</a> - To log into Moodle for the first time enter your CNC login, and the password: <a href="https://changeme">changeme</a>                                                                                                    |                                                                                                    |
|                 | For further assistance with Moodle please visit the Center for Teaching and Learning (CTL)  Room 2-375 Email: ctl@cnc.bc.ca                                                                                                    |                                                                                                    |
| ınt             | Library collections are accessible on campus and from home using your CNC login and library account.                                                                                                    |                                                                                                    |
| ibrary Account  | Go to: <a href="http://www.cnc.bc.ca/library">http://www.cnc.bc.ca/library</a> or click the "Journals" link on the <a href="https://www.cnc.bc.ca/library">CNC library</a> home page to access information databases for full-text journals, newspapers, magazines, and eBooks.                                                                                                    | CNC ID Card - Library Account  Please bring your CNC Student card to the library circulation desk to get a library account and sticker.  You will need this library account to check out items, place holds, and renew items from home.                                                            |

items, place holds, and renew items from home.